## **Quick Setup Guide HL-4140CN HL-4150CDN** (EU Only)

**2 Remove the packing material from the machine c.** Press the front cover release **f.** Remove the 4 orange  **IMPORTANT** button and open the front cover. packing pieces. **DO NOT plug in the AC power cord yet.** Remove the silica gel pack  $\bigcirc$ . **g.** Push the drum unit firmly back into the machine. **A CAUTION a.** Remove the packing tape from the outside of the machine. **h.** Close the front cover of DO NOT eat Silica Pack. Discard the machine. immediately. **b.** Open the MP tray **a**, and remove the plastic sheet **•** from the MP tray support, then close the MP tray. **d.** Hold the green handle of the drum unit and pull it out until it stops. **e.** Hold the orange packing material, and remove it. **4 5 Print a test page c.** After the machine has finished warming up, the LCD will **d.** Press **Go**. The machine will print a test page. Check  **IMPORTANT** that the test page has printed correctly. show Ready. **DO NOT connect the Interface cable yet. Note Note** This function will not be available after the first print job you You can adjust the angle of the display by lifting it. send from your computer. **a.** Connect the AC power cord to the machine and then connect it to an AC power outlet. **b.** Remove the label covering the machine's power switch, and then switch the machine on. **Consumables Options** When the time comes to replace consumable items, an error will be indicated by the LCD The machine has the following optional accessories. You can expand the capabilities of the machine by adding these items. For more information about the optional Lower Tray on the control panel. For more information about the consumables for your machine, visit  $\Box$ Unit and compatible SO‑DIMM Memory, visit us at [http://solutions.brother.com/.](http://solutions.brother.com/) us at<http://www.brother.com/original/>or contact your local Brother reseller.  $\perp$   $\perp$  For installing the SO‑DIMM Memory, see *Installing extra memory* in the *User's Guide*.  $\perp$ **Toner cartridges Drum unit**  $\Box$ Lower Tray Unit (LT-300CL) **SO-DIMM Memory**  $\mathbf{1}$ Second lower paper tray unit can hold up to You can increase the memory  $\pm$   $\pm$ by installing one SO‑DIMM 500 sheets of paper. When the tray is installed,  $\Box$ the machine expands total input capacity up to (Small Outline Dual In‑line  $-1-1$ 800 sheets. Memory Module).  $\mathbf{1}$ **Belt Unit (BU-300CL) Waste Toner Box (WT-300CL)**  $\mathbf{I}$  $\pm$   $\pm$  $-1$  $\mathbf{1}$  $\mathbf{I}$  $\mathbf{I}$   $\mathbf{I}$  For replacing the consumable items, see *Replacing consumable items* in the *User's Guide*.  $\perp$  $\perp$  $\mathbf{I}$ 

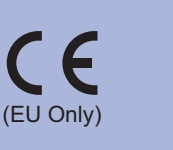

ENG Version 0

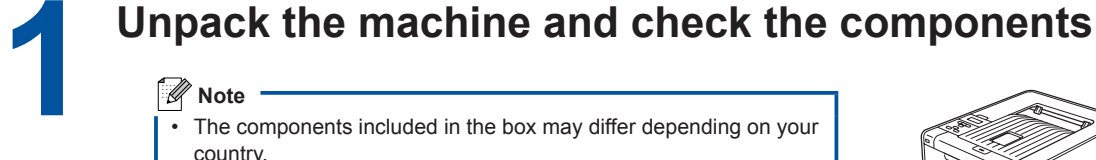

It is recommended to use a USB 2.0 (Type A/B) interface cable that is no longer than 2 meters (6 feet).

Use a straight-through Category5 (or greater) twisted-pair cable for 10BASE‑T or 100BASE‑TX Fast Ethernet Network.

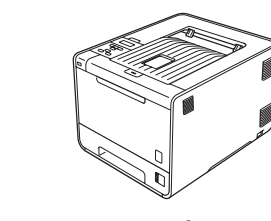

- **Note** The components included in the box may differ depending on your country. •
- We recommend that you save the original packaging. •
- If for any reason you must ship your machine, carefully repack the machine in the original packaging to avoid any damage during transit. The machine should be adequately insured with the carrier. How to repack the machine, see *Shipment of the machine* in the *User's Guide*. •
- The interface cable is not a standard accessory. Buy the appropriate interface cable for the interface you want to use (USB or Network). •

### **USB cable**

### **Network cable**

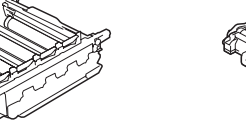

**Drum Unit** (pre‑installed)

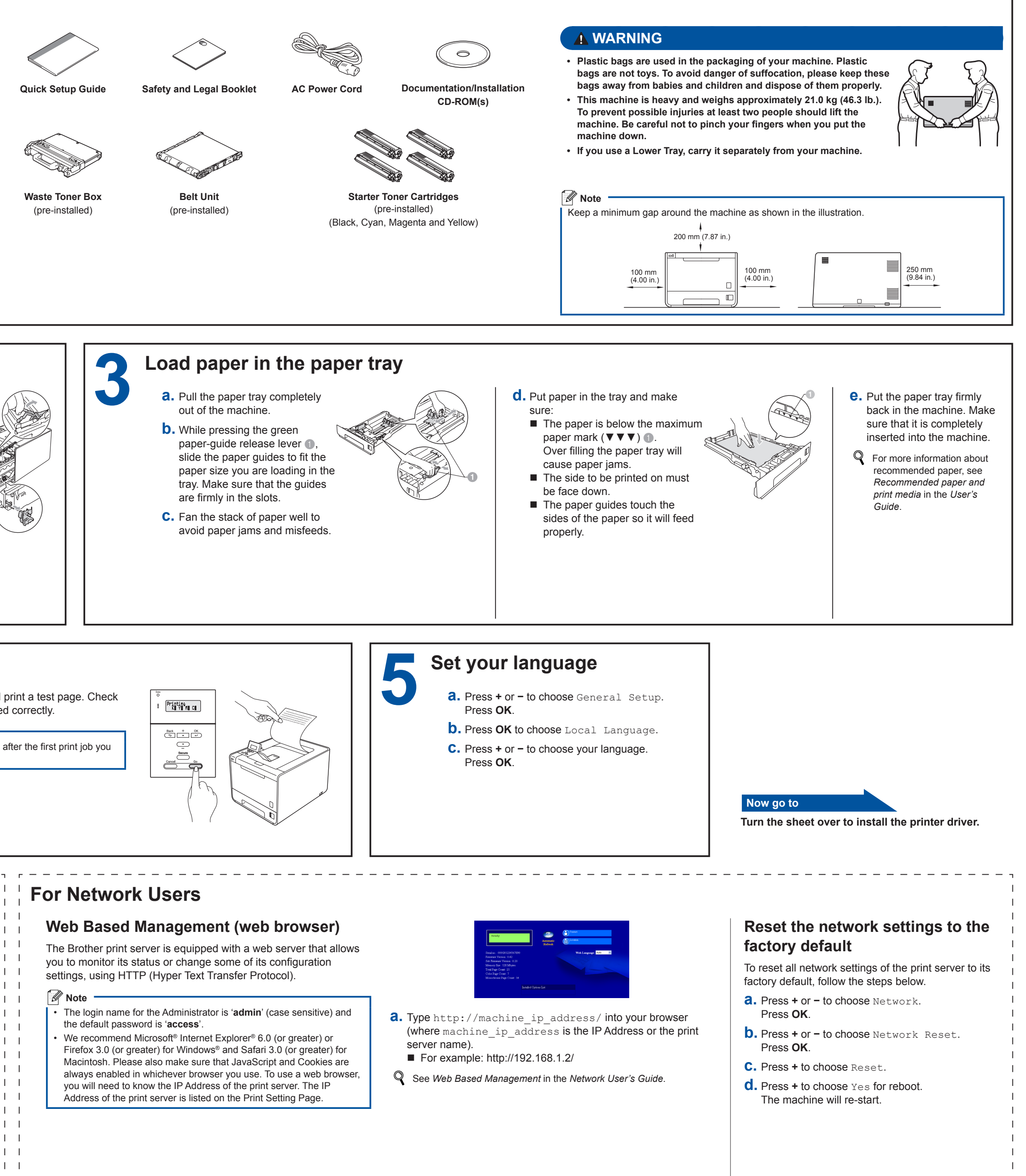

# **Start Here**

Before using this machine for the first time, read this Quick Setup Guide to setup and install your machine. To view the Quick Setup Guide in other languages, please visit [http://solutions.brother.com/.](http://solutions.brother.com/) Note: Not all models are available in all countries.

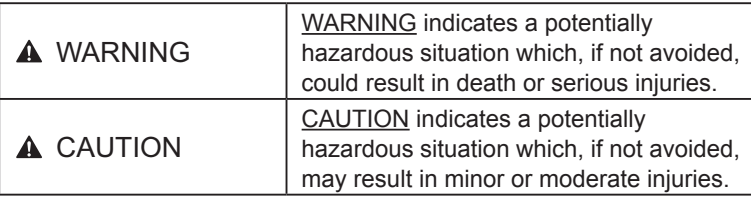

(HL‑4150CDN) In USA:

Please go to the Brother Solutions Center at <http://solutions.brother.com/> and click Manuals on your model page to download the other manuals.

 $\Box$ 

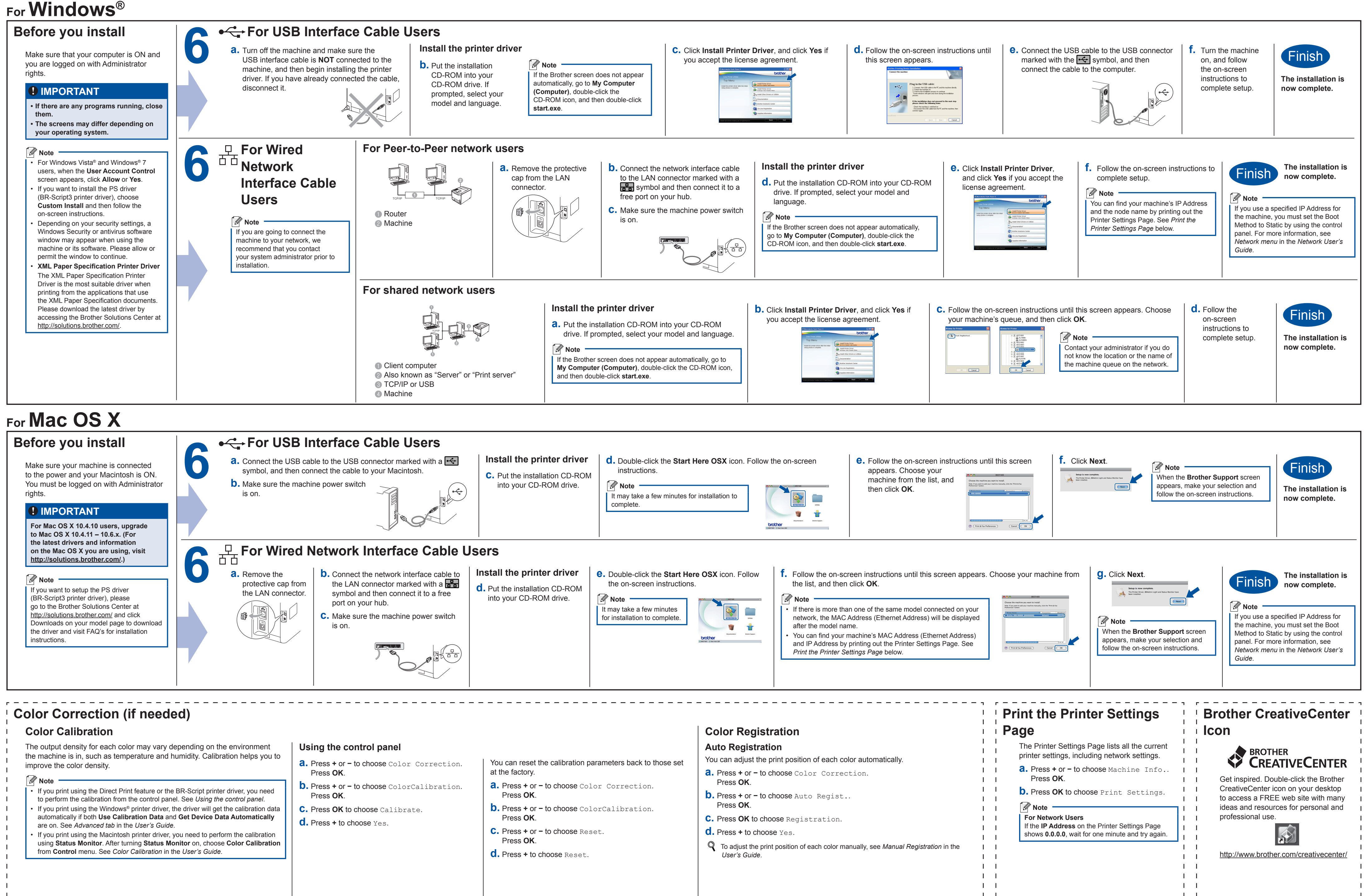

- 
- 
- 
- 

# brother

Download from Www.Somanuals.com. All Manuals Search And Download.

- 
- 
- 
- <span id="page-1-1"></span>
	-
- <span id="page-1-0"></span>
- 
- 
- 
- 

Free Manuals Download Website [http://myh66.com](http://myh66.com/) [http://usermanuals.us](http://usermanuals.us/) [http://www.somanuals.com](http://www.somanuals.com/) [http://www.4manuals.cc](http://www.4manuals.cc/) [http://www.manual-lib.com](http://www.manual-lib.com/) [http://www.404manual.com](http://www.404manual.com/) [http://www.luxmanual.com](http://www.luxmanual.com/) [http://aubethermostatmanual.com](http://aubethermostatmanual.com/) Golf course search by state [http://golfingnear.com](http://www.golfingnear.com/)

Email search by domain

[http://emailbydomain.com](http://emailbydomain.com/) Auto manuals search

[http://auto.somanuals.com](http://auto.somanuals.com/) TV manuals search

[http://tv.somanuals.com](http://tv.somanuals.com/)